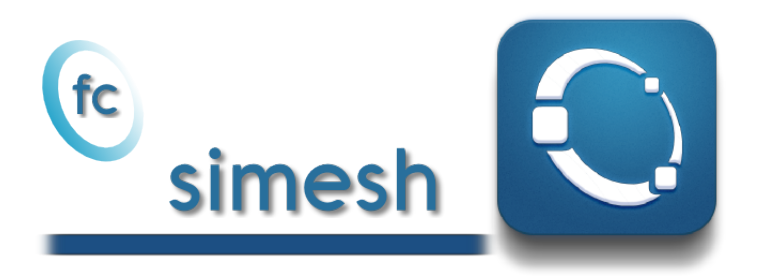

# User's Guide <sup>∗</sup>

François Cuvelier†

December 13, 2017

#### Abstract

This object-oriented Octave packageallows to use simplices meshes generated from gmsh (in dimension 2 or 3) or an hypercube triangulation (in any dimension). For graphical representation the fc-siplt package is used.

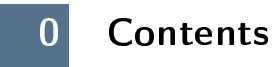

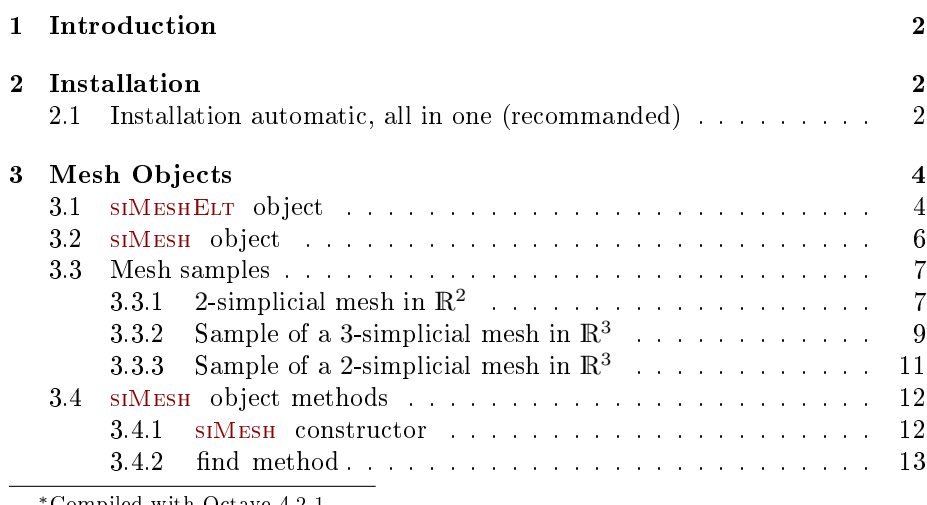

<sup>∗</sup>Compiled with Octave 4.2.1

†Université Paris 13, Sorbonne Paris Cité, LAGA, CNRS UMR 7539, 99 Avenue J-B Clément, F-93430 Villetaneuse, France, cuvelier@math.univ-paris13.fr.

This work was supported by the ANR project DEDALES under grant ANR-14-CE23- 0005.

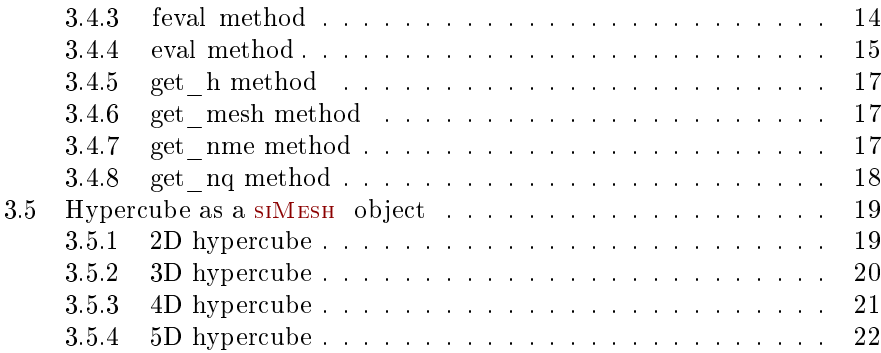

# 1 Introduction

<span id="page-1-0"></span>This package was tested under

Windows 10.0.16299: with Octave 4.2.0 and 4.2.1

Mac OS X 10.12.6: with Octave 4.2.1 (installed with homebrew)

Ubuntu 14.04.5 LTS: with Octave 4.2.0 and 4.2.1 (both compiled from source)

Ubuntu 16.04.3 LTS: with Octave 4.2.0 and 4.2.1 (both compiled from source)

Ubuntu 17.10: with Octave 4.2.0 and 4.2.1 (both compiled from source)

<span id="page-1-1"></span>It is not compatible with Octave 4.0.x and previous.

# 2 Installation

2.1 Installation automatic, all in one (recommanded)

<span id="page-1-2"></span>For this method, one just have to get/download the install file

#### [ofc\\_simesh\\_install.m](http://www.math.univ-paris13.fr/~cuvelier/software/codes/Octave/fc-simesh/0.2.1/ofc_simesh_install.m)

or get it on the dedicated [web page.](http://www.math.univ-paris13.fr/~cuvelier/software/fc-simesh-Octave.html) Thereafter, one run it under Octave. This command download, extract and configure the  $fc\text{-}simesh$  and the required packages (fc-tools, fc-oogmsh, fc-hypermesh) in the current directory.

For example, to install this package in ~/Octave/packages directory, one have to copy the file [ofc\\_simesh\\_install.m](http://www.math.univ-paris13.fr/~cuvelier/software/codes/Octave/fc-simesh/0.2.1/ofc_simesh_install.m) in the ~/Octave/packages directory. Then in a Octave terminal run the following commands to install the  $fc\text{-}simesh$ package with graphical extension

```
>> cd ~/ Octave / packages
>> ofc_simesh_install
```
There is the output of the ofc\_simesh\_install command on a Linux computer:

```
Parts of the GNU Octave <fc-simesh> package.
Copyright (C) 2016-2017 Francois Cuvelier < cuvelier@math.univ-paris13.fr>
1- Downloading and extracting the packages
-> <fc - tools >[0.0.19] ... OK
    \rightarrow \leq fc - hypermesh > [0.0.6] ... OK
    -> \leq fc - oogmsh > [0.0.17] ... OK<br>-> \leq fc - simesh > [0.2.1] ... OK
    - > \leq fc - simesh > [0.2.1]
    \rightarrow \leq fc - graphics 4 mesh > [0.0.2] ... OK
    \rightarrow \leq fc \text{-} siplt > [0.0.2] ... OK
2- Setting the packages
2- a) Setting the <fc - hypermesh > package
Write in ...<br>~/Octave/packages/fc-simesh-full/fc_hypermesh-0.0.6/configure_loc.m ...<br>...
  -> done
2-b) Setting the \langlefc-oogmsh > package
[fc-oogmsh] Using GMSH binary : "/bin/gmsh<br>[fc-oogmsh] Writing in ...
      ~/ Octave / packages /fc - simesh - full / fc_oogmsh -0.0.17/ configure_loc .m ...
[fc-oogmsh] configured with<br>-> gmsh hin='"/hin/g
   \frac{1}{2} gmsh_bin = '~/bin/gmsh ';
    -> ...
mesh_dir = '~/ Octave / packages / fc - simesh - full / fc_oogmsh -0.0.17/ meshes ';
    -> ...
geo_dir = '~/ Octave / packages /fc - simesh - full / fc_oogmsh -0.0.17/ geodir ';
    -> fc_tools_dir='~/0ctave/packages/./fc-simesh-full/fc_tools-0.0.19';
[fc-oogmsh] done
2-c) Setting the <fc-simesh> package without graphics<br>[fc-simesh] Unable to load the fc-siplt toolbox/package in current path<br>[fc-simesh] Guess path does not exists:
    -> siplt
[fc -] Guess path does not exists :
    -> [fc-simesh] Use fc_simesh.configure('fc_siplt_dir',<DIR>) to ...
           correct this issue
[fc-simesh] no graphics package installed<br>[fc-simesh] Writing in ...
      \tilde{h} / Octave / packages / fc - simesh - full / fc_simesh -0.2.1/ configure_loc .m ...
[fc-simesh] configured with
    \rightarrow \circ \circ gmsh_dir
          =' \gamma/ Octave/packages/./fc-simesh-full/fc_oogmsh-0.0.17';
    -> hypermesh_dir ...
          = '~/ Octave / packages /./ fc - simesh - full / fc_hypermesh -0.0.6 ';
    \rightarrow siplt_dir
[fc-simesh] done
2-d) Setting the <fc-graphics4mesh> toolbox
Write in ...
~/ Octave / packages /fc - simesh - full / fc_graphics4mesh -0.0.2/ configure_loc .m ...
       ...
  -> done
2- e) Setting the <fc - siplt > toolbox
Write in ...<br>- ~ /Octave/packages/fc-simesh-full/fc_siplt-0.0.2/configure_loc.m ...<br>-> done
2-f) Setting the <fc-simesh> toolbox with graphics<br>[fc-simesh] Writing in ...
      \tilde{h} / Octave / packages / fc - simesh - full / fc_simesh -0.2.1/ configure_loc .m ...
[fc-simesh] configured with
    -> oogmsh_dir ...
          = \frac{1}{2} \frac{1}{2} \frac{1}{2} \frac{1}{2} \frac{1}{2} \frac{1}{2} \frac{1}{2} \frac{1}{2} \frac{1}{2} \frac{1}{2} \frac{1}{2} \frac{1}{2} \frac{1}{2} \frac{1}{2} \frac{1}{2} \frac{1}{2} \frac{1}{2} \frac{1}{2} \frac{1}{2} \frac{1}{2} \frac{1}{2} \frac{1}{2-> hypermesh_dir ...
       = '~' Octave / packages / ./ fc - simesh - full / fc_hypermesh -0.0.6 ';<br>siplt_dir = '~' / Octave / packages / ./ fc - simesh - full / fc_siplt
                            = '*/0ctave/packages/./fc - simesh - full/fc_siplt -0.0.2';
[fc-simesh] done
3- Using instructions
    To use the <fc - simesh > package :
addpath ( '~/ Octave / packages /./ fc - simesh - full / fc_simesh -0.2.1 ')
    fc_simesh . init ()
    See ~/ Octave / packages / ofc_simesh_set .m
```
The complete package (i.e. with all the other needed packages) is stored in the

directory ~/Octave/packages/fc-simesh-full and, for each Octave session, one have to set the package by:

```
>> addpath ( '~/ Octave / packages /fc - simesh - full / fc - simesh -0.2.1 ')
>> fc_simesh . init ()
```
To install the fc-simesh package without graphical extension one can use the following command

```
>> ofc_simesh_install ( ' graphics ', false )
```
For uninstalling, one just have to delete directory

~/Octave/packages/fc-simesh-full

# 3 Mesh Objects

<span id="page-3-0"></span>In geometry, a simplex is a generalization of the notion of a triangle or tetrahedron to arbitrary dimensions. Specifically, a k-simplex in  $\mathbb{R}^{\dim}$ ,  $k \leq \dim$ , is a polytope which is the convex hull of its  $k + 1$  vertices of  $\mathbb{R}^{\text{dim}}$ . More formally, suppose the  $k + 1$  vertices  $q^0, \dots, q^k \in \mathbb{R}^{\text{dim}}$  such that  $q^1 - q^0, \dots, q^k - q^0$  are linearly independent. Then, the  $k$ -simplex  $K$  determined by them is the set of points +

$$
K = \left\{ \sum_{i=0}^{k} \lambda_i \mathbf{q}^i \mid \lambda_i \geqslant 0, \ i \in [\![0, k]\!], \text{ with } \sum_{i=0}^{k} \lambda_i = 1 \right\}.
$$

We denote by k-simplicial elementary mesh in  $\mathbb{R}^{\dim}$ ,  $k \leq \dim$ , a mesh with **unique label** only composed with  $k$ -simplices.

A d-simplicial mesh in  $\mathbb{R}^{\text{dim}}$ ,  $d \leq d$ im, is an union of k-simplicial elementary meshes with  $k \in [0, d]$ .

3.1 SIMESHELT object

<span id="page-3-1"></span>An elementary d-simplicial mesh in dimension dim is represented by the class siMeshElt . We give properties of this class :

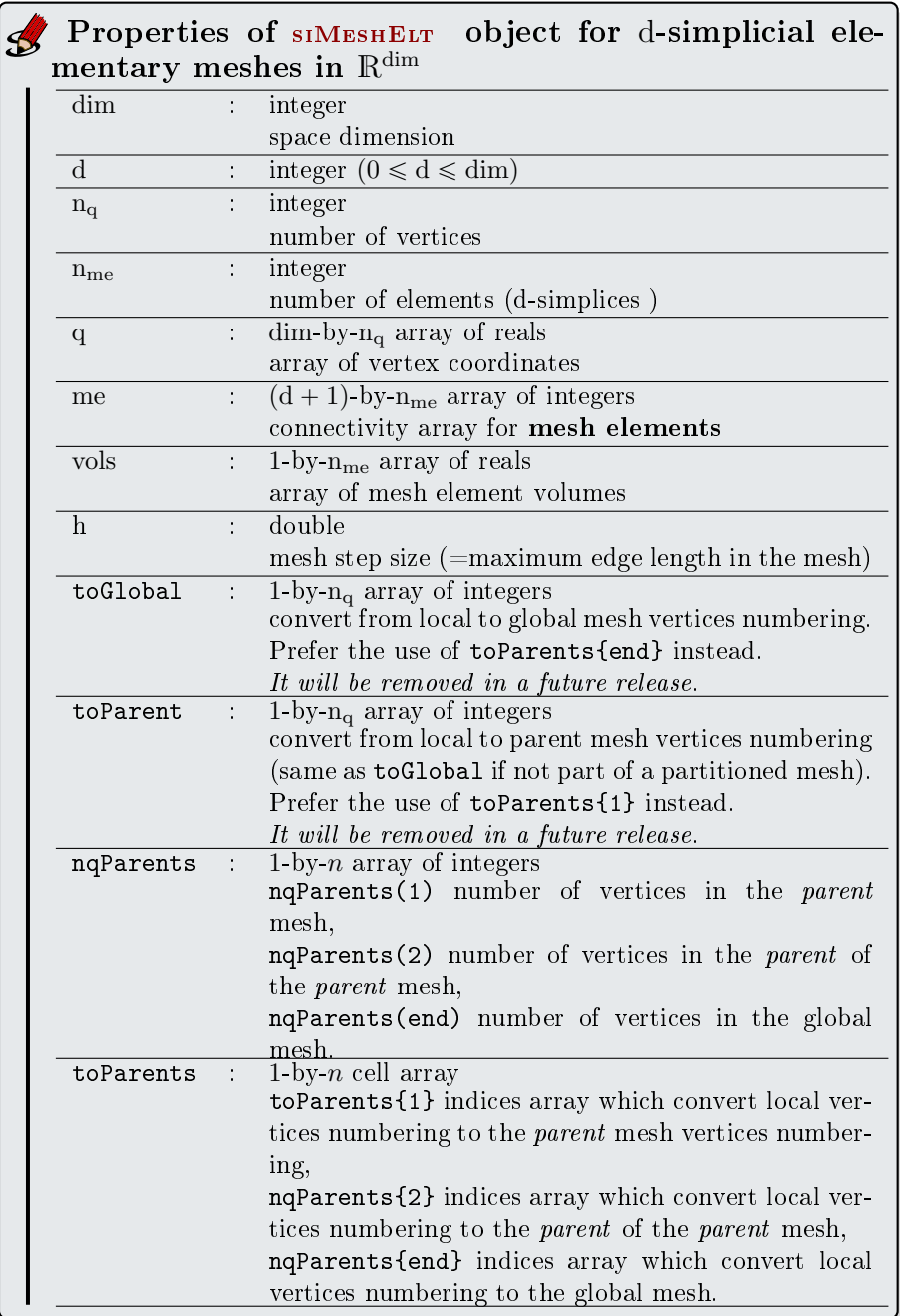

More precisely

- q $(\nu, j)$  is the *v*-th coordinate of the j-th vertex,  $\nu \in \{1, \ldots, \dim\}, j \in$  $\{1, \ldots, n_q\}$ . The *j*-th vertex will be also denoted by  $q^j = q(:, j)$ .
- me $(\beta, k)$  is the storage index of the  $\beta$ -th vertex of the k-th element (dsimplex), in the array q, for  $\beta \in \{1, ..., d + 1\}$  and  $k \in \{1, ..., n_{me}\}$ . So q(:, me $(\beta, k)$ ) represents the coordinates of the β-th vertex of the k-th mesh element.

• vols $(k)$  is the volume of the k-th d-simplex .

3.2 SIMESH object

<span id="page-5-0"></span>A d-simplicial mesh in dimension dim, represented as an siMESH object, is an union of siMESHELT objects which are elementary *l*-simplicial meshes  $(l \le d)$ in space dimension dim.

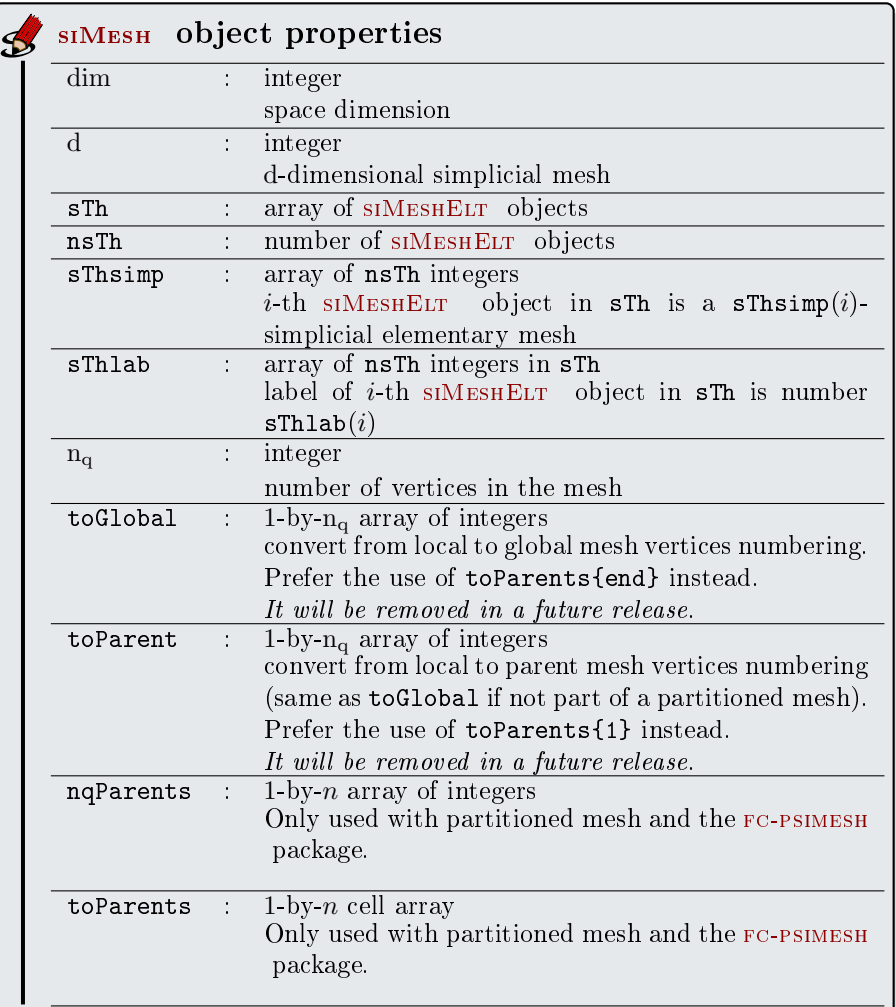

Let  $\mathcal{T}_h$  be a siMesh object. The global dim-by- $\mathcal{T}_h$ .n<sub>q</sub> array q of mesh vertices is not explicitly stored in  $\mathcal{T}_h$ , however one can easily build it if necessary:

 $q = z \operatorname{\textbf{eros}} (Th.dim, Th.nq)$ ; for  $i=Th.$  find  $(Th.d)$  $q$  (:, Th. sTh{i}.toParents{1}}=Th.sTh{i}.q; end

3.3 Mesh samples

<span id="page-6-1"></span><span id="page-6-0"></span>2-simplicial mesh in  $\mathbb{R}^2$ 

<span id="page-6-2"></span>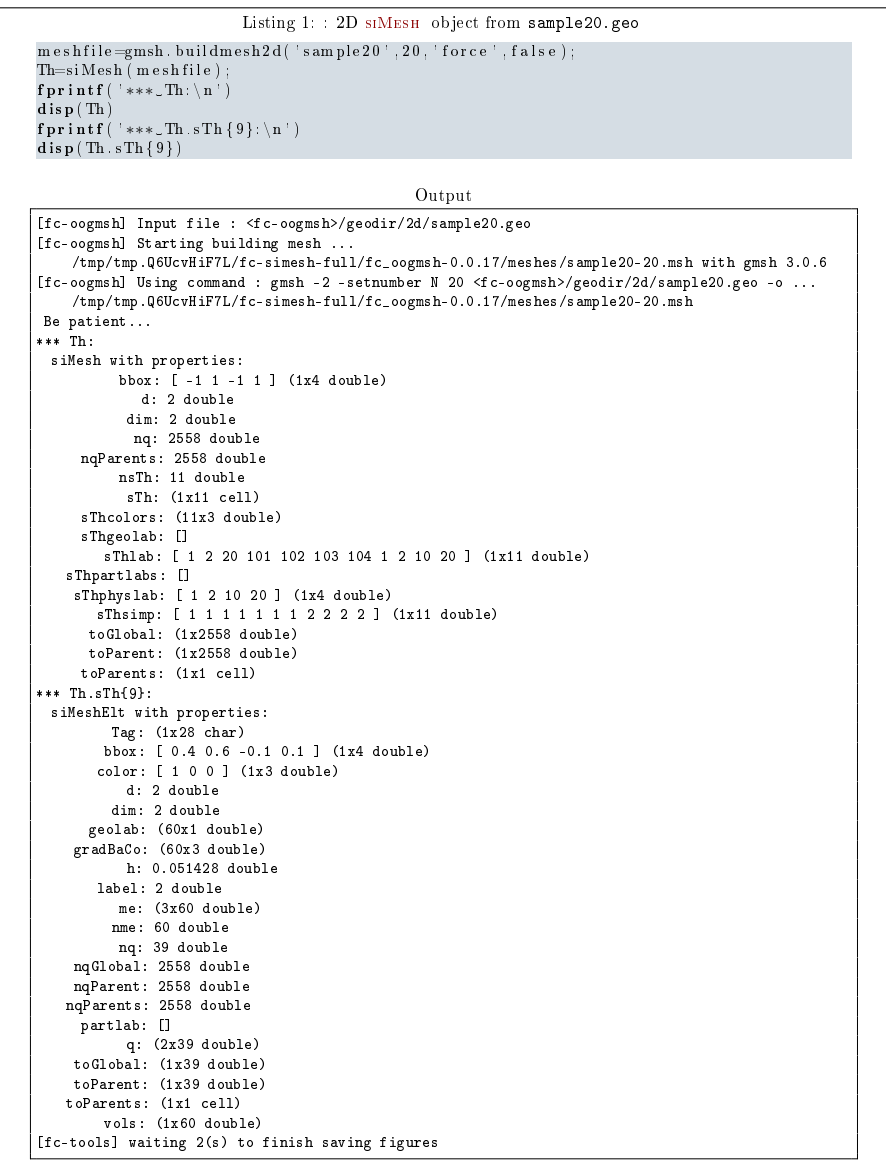

From the output of the Listing [1](#page-6-2) or from the Figure [1](#page-7-0) the complete domain is

$$
\Omega = \Omega_1 \cup \Omega_2 \cup \Omega_{10} \cup \Omega_{20}
$$

and we note

$$
\Gamma = \Gamma_1 \cup \Gamma_2 \cup \Gamma_{20} \cup \Gamma_{101} \cup \Gamma_{102} \cup \Gamma_{103} \cup \Gamma_{104}.
$$

So this mesh is 2-simplicial mesh in  $\mathbb{R}^2$  and is composed of :

<span id="page-7-0"></span>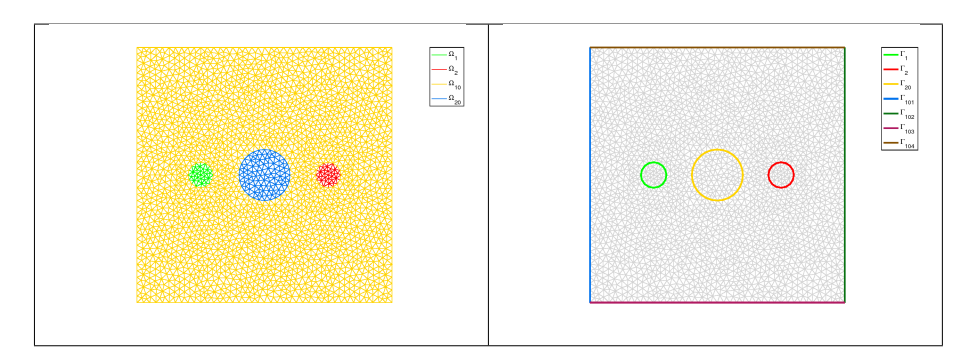

Figure 1: 2D SIMESH object from sample20.geo

- four 2-simplicial elementary meshes :  $\Omega_i$ ,  $\forall i \in \{1, 2, 10, 20\}$
- $\bullet \,$ seven 1-simplicial elementary meshes : Γ $_i \,\, \forall i \in \{1, 2, 20, 101, 102, 104\}$

#### <span id="page-8-0"></span>Sample of a 3-simplicial mesh in  $\mathbb{R}^3$

<span id="page-8-1"></span>Listing 2: : 3D Mesh from quart\_sphere2.geo  $m e s h f i le = g m s h.$  buildmesh3d( $'$  quart sphere2 $'$ , 5); Th=siMesh ( m e s h f i l e ) ; fp r in t f ( ' ∗∗∗ Th: \ n ' ) disp (Th)  $fprint(f(\t{**}\cdot Th.sTh\{9\};\n\n')$ 

 $\overline{\textbf{disp(Th.sTh\{9\})}}$ Output [fc-oogmsh] Input file : <fc-oogmsh>/geodir/3d/quart\_sphere2.geo [fc-oogmsh] Starting building mesh /tmp/tmp.Q6UcvHiF7L/fc-simesh-full/fc\_oogmsh-0.0.17/meshes/quart\_sphere2-5.msh with gmsh ... 3.0.6 [fc-oogmsh] Using command : gmsh -3 -setnumber <sup>N</sup> 5 <fc-oogmsh>/geodir/3d/quart\_sphere2.geo -o ... /tmp/tmp.Q6UcvHiF7L/fc-simesh-full/fc\_oogmsh-0.0.17/meshes/quart\_sphere2-5.msh Be patient... Mesh /tmp/tmp.Q6UcvHiF7L/fc-simesh-full/fc\_oogmsh-0.0.17/meshes/quart\_sphere2-5.msh is a ... 3-dimensional mesh Force dimension to 3 \*\*\* Th: siMesh with properties: bbox: [ -1 1 0 1 0 1 ] (1x6 double) d: 3 double dim: 3 double nq: 1228 double nqParents: 1228 double nsTh: 23 double sTh: (1x23 cell) sThcolors: (23x3 double) sThgeolab: [] sThlab: [ 1 2 3 4 5 6 7 8 9 1 2 3 4 5 6 7 1 2 1 2 3 4 5 ] (1x23 double) sThpartlabs: [] sThphyslab: [ 1 2 ] (1x2 double) sThsimp: [ 1 1 1 1 1 1 1 1 1 2 2 2 2 2 2 2 3 3 0 0 0 0 0 ] (1x23 double) toGlobal: (1x1228 double) toParent: (1x1228 double) toParents: (1x1 cell) \*\*\* Th.sTh{9}: siMeshElt with properties: Tag: (1x28 char) bbox: (1x6 double) color: [ 0 0 1 ] (1x3 double) d: 1 double dim: 3 double geolab: (15x1 double) gradBaCo: (15x2 double) h: 0.104672 double label: 9 double me: (2x15 double) nme: 15 double nq: 16 double nqGlobal: 1228 double nqParent: 1228 double nqParents: 1228 double partlab: [] q: (3x16 double) toGlobal: (1x16 double) toParent: (1x16 double) toParents: (1x1 cell) vols: (1x15 double) [fc-siplt] 'FaceAlpha' or 'EdgeAlpha' not yet implemented in plotmesh [fc-tools] waiting 2(s) to finish saving figures [fc-tools] waiting 2(s) to finish saving figures

The mesh obtained from Listing [2](#page-8-1) is a 3-simplicial mesh in  $\mathbb{R}^3$  and is composed of :

- two 3-simplicial elementary meshes :  $\Omega_i$ ,  $\forall i \in \{1, 2\}$
- seven 2-simplicial elementary meshes :  $\Gamma_i \ \forall i \in [1, 7]$
- nine 1-simplicial elementary meshes :  $\partial \Gamma_i \ \forall i \in [1, 9]$

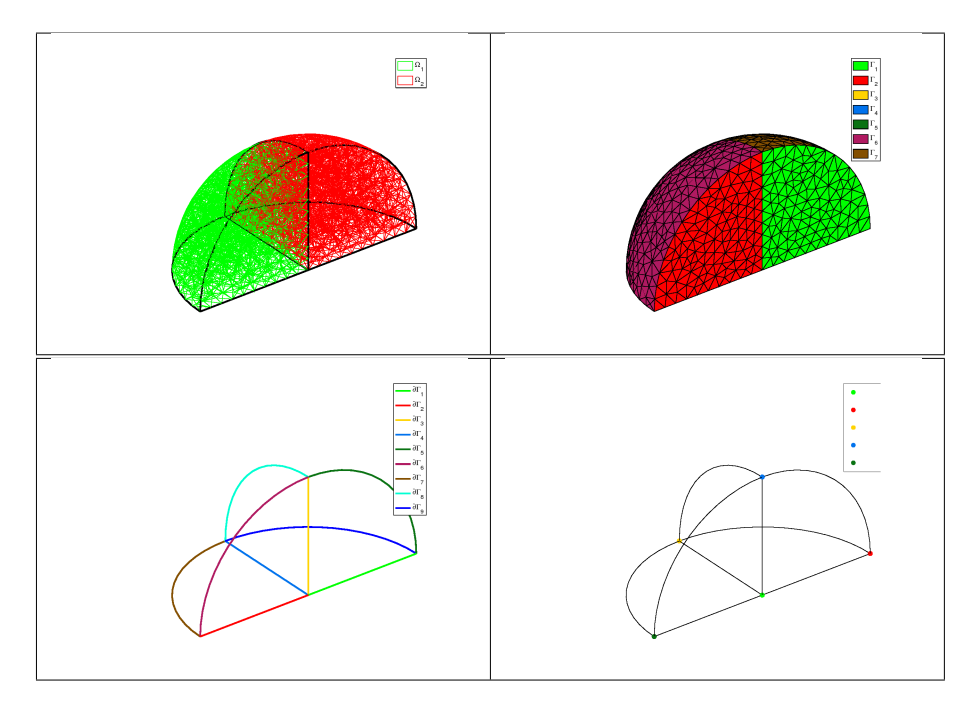

Figure 2: 3D Mesh from quart\_sphere2.geo

• five 0-simplicial elementary meshes :  $\partial^2 \Gamma_i \ \forall i \in [ \hspace{-0.65mm} [ 1, 5 ] \hspace{-0.65mm} ]$ 

<span id="page-10-0"></span>Sample of a 2-simplicial mesh in  $\mathbb{R}^3$ 

<span id="page-10-1"></span>

| Listing 3: 3D surface Mesh from demisphere4surf.geo                                                         |
|----------------------------------------------------------------------------------------------------|
| meshfile=gmsh.buildmesh3ds('demisphere4surf',5,'force',true);                                               |
| Th=siMesh (meshfile);                                                                                       |
| $\mathtt{fprint}($ '***. Th: \n ' )                                                                         |
| $\mathbf{disp}(\text{Th})$                                                                                  |
| $fprint(f('***\_Th.sTh{9}:n')$<br>$\mathbf{disp}(\mathbf{Th.sTh}\{\theta\})$                                |
|                                                                                                    |
| Output                                                                                                    |
| [fc-oogmsh] Input file : <fc-oogmsh>/geodir/3ds/demisphere4surf.geo</fc-oogmsh>                             |
| [fc-oogmsh] Starting building mesh                                                                          |
| tmp/tmp.Q6UcvHiF7L/fc-simesh-full/fc_oogmsh-0.0.17/meshes/demisphere4surf-5.msh with/<br>gmsh 3.0.6         |
| [fc-oogmsh] Using command : gmsh -2 -setnumber N 5 <fc-oogmsh>/geodir/3ds/demisphere4surf.geo]]</fc-oogmsh> |
| -o /tmp/tmp.Q6UcvHiF7L/fc-simesh-full/fc_oogmsh-0.0.17/meshes/demisphere4surf-5.msh                         |
| Be patient                                                                                                  |
| Mesh /tmp/tmp.Q6UcvHiF7L/fc-simesh-full/fc_oogmsh-0.0.17/meshes/demisphere4surf-5.msh is a                  |
| 3-dimensional mesh                                                                                          |
| Force dimension to 3<br>*** Th:                                                                             |
| siMesh with properties:                                                                                     |
| bbox: $[-1 \ 1 \ -1 \ 1 \ 0 \ 1]$ (1x6 double)                                                              |
| d: 2 double                                                                                                 |
| dim: 3 double                                                                                               |
| nq: 247 double                                                                                              |
| nqParents: 247 double<br>nsTh: 12 double                                                                    |
| $sTh: (1x12 \text{ cell})$                                                                                  |
| sThcolors: (12x3 double)                                                                                    |
| sThgeolab: []                                                                                               |
| sThlab: [ 1 2 3 4 5 6 7 8 1 2 3 4 ] (1x12 double)                                                           |
| sThpartlabs: []                                                                                             |
| sThphyslab: [1234] (1x4 double)                                                                             |
| sThsimp: [ 1 1 1 1 1 1 1 1 2 2 2 2 ] (1x12 double)<br>toGlobal: (1x247 double)                              |
| toParent: (1x247 double)                                                                                    |
| toParents: (1x1 cell)                                                                                       |
| *** Th.sTh{9}:                                                                                              |
| siMeshElt with properties:                                                                                  |
| Tag: $(1x29 \text{ char})$                                                                                  |
| bbox: (1x6 double)                                                                                          |
| color: [ 0 1 0 ] (1x3 double)<br>d: 2 double                                                                |
| dim: 3 double                                                                                               |
| geolab: (114x1 double)                                                                                      |
| gradBaCo: (114x3 double)                                                                                    |
| h: 0.272289 double                                                                                          |
| label: 1 double                                                                                             |
| me: (3x114 double)                                                                                          |
| nme: 114 double<br>nq: 70 double                                                                            |
| nqGlobal: 247 double                                                                                        |
| nqParent: 247 double                                                                                        |
| nqParents: 247 double                                                                                       |
| partlab: []                                                                                                 |
| q: (3x70 double)                                                                                            |
| toGlobal: (1x70 double)                                                                                     |
| toParent: (1x70 double)<br>toParents: (1x1 cell)                                                            |
| vols: (1x114 double)                                                                                        |
| [fc-siplt] 'FaceAlpha' or 'EdgeAlpha' not yet implemented in plotmesh                                       |
| [fc-tools] waiting 2(s) to finish saving figures                                                            |

The mesh obtained from the Listing [3](#page-10-1) or from the Figure [3](#page-11-2) is a 2-simplicial mesh in  $\mathbb{R}^3$  and is composed of :

- four 2-simplicial elementary meshes :  $\Omega_i$ ,  $\forall i \in [1, 4]$
- eight 1-simplicial elementary meshes :  $\Gamma_i$   $\forall i \in [\![1, 8]\!]$

<span id="page-11-2"></span>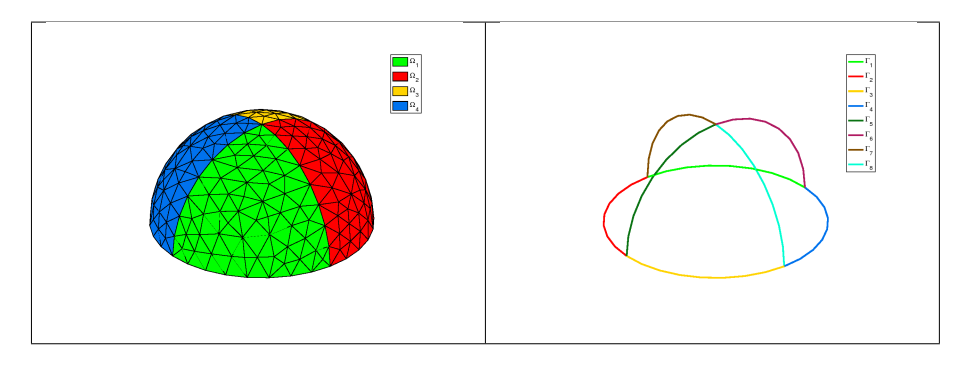

Figure 3: 3D surface Mesh from demisphere4surf.geo, label of the domains (left) and label of the boundaries (right)

<span id="page-11-0"></span>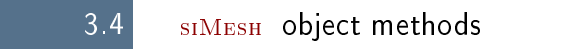

#### <span id="page-11-1"></span>siMesh constructor

The constructor of the siMesh class can initialize the object from various kind of mesh file format : .msh (default gmsh format), .mesh (FreeFEM++ or Medit) or ... (triangle).

#### Syntaxe

```
Th=siMesh (meshfile)
Th=siMesh (meshfile, Name, Value)
```
### Description

 $Th=siMesh(meshfile)$  create the siMESH object Th from the mesh file meshfile  $\overline{(\text{gmsh format by default})}.$ 

- Th=siMesh(meshfile,Key,Value, ...) specifies function options using one or more Key,Value pair arguments. The string Key options can be
	- $\bullet$  'format': to specify the format of the mesh file meshfile. Value must be 'medit', 'gmsh' (default), 'freefem' or 'triangle'.
	- $\bullet$  'dim': to specify the space dimension (default 2),
	- $\bullet$  'd': to specify the dimensions of the simplices to read, (default  $[\dim, \dim-1])$

Examples The following example use the function gmsh.buildmesh2d of the  $rC$ -OOGMSH package to build the mesh from the .geo file condenser11.geo. This .geo file is located in the directory geodir/2d of the FC-OOGMSH package.

#### Matlab commands with output

```
m e shfile=gmsh. buildmesh2d ( 'condenser11', 25, 'verbose', 0);
disp( '*** Read_mesh *** ')
Th=siMesh (meshfile)
```

```
*** Read mesh ***
Th =
     siNesh with properties:<br>
"boot: [-11-11] (ix4 double)<br>
d: 2 double<br>
dis: 2 double<br>
mq?: 3474 double<br>
mg?: 3474 double<br>
mg?: 3474 double<br>
mg?: 1487 double<br>
sTh: (1x19 cell)<br>
sTheories: (1983 double)<br>
FRecolors: (1873 double
```
#### <span id="page-12-0"></span>find method

We denote by Th a siMESH object.

- $\bullet$  Th.find(d) : returns the sorted indices array of the d-simplicial elementary meshes in the array Th.sTh.
- $\bullet$  Th.find(d, labels) : returns the sorted indices of the d-simplicial elementary meshes with label in labels. labels could be an index, an array of indices. If nothing is found then return [] .

Several examples are given in functions:

 $fc\_simesh.demos.find2D(), fc\_simesh.demos.find3D(), fc\_simesh.demos.find3Ds()$ Now some very basic samples are presented.

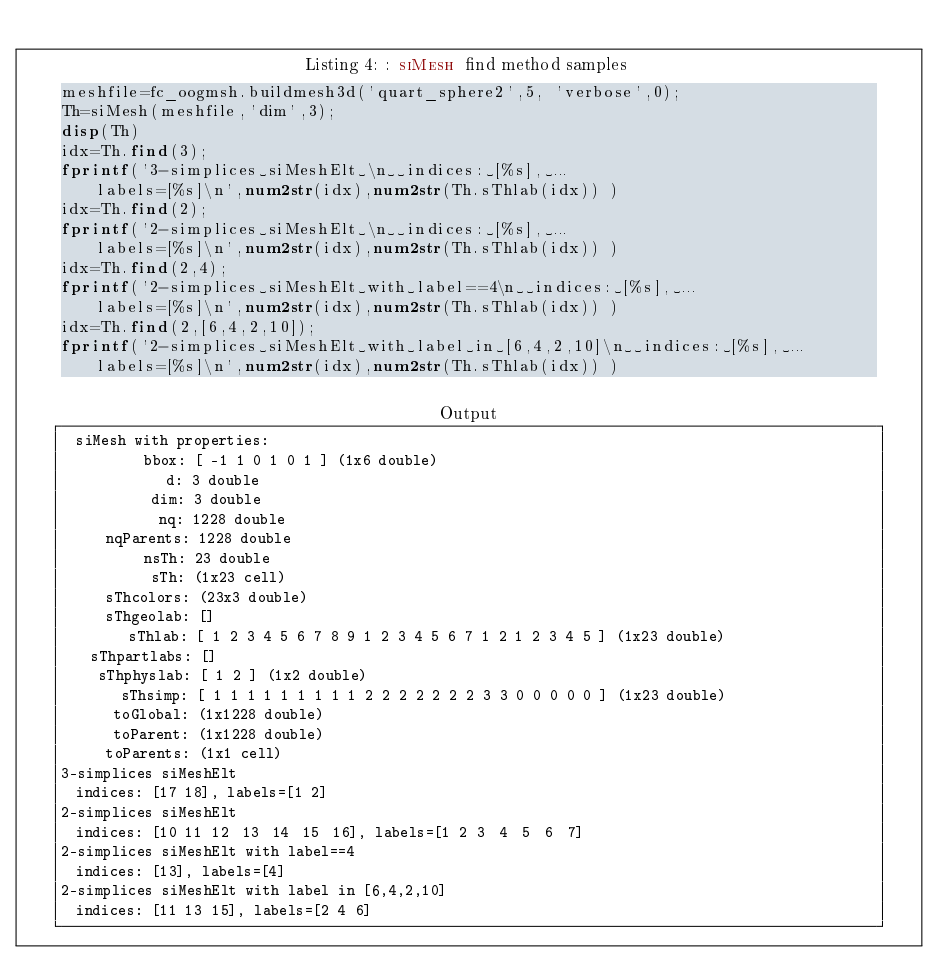

#### <span id="page-13-0"></span>feval method

Evaluates a vectorized function at vertices of the mesh. We denote by Th a siMesh object.

- $\bullet$  | res=Th.feval(fun) |: the input parameter fun is either a function or a cell array of function handles for vector-valued functions. If fun is a function then the output is an Th.nq-by-1 array. If fun is a cell array of function handles then the output is an Th.nq-by-length(fun) array.
- $\bullet$  | res=Th.feval(fun, key, value ,...) | specifies function options using one or more key,value pair arguments. The string key options could be
	- $-$  d : to specify the d-simplicial elementary meshes on which to evaluate the function (default Th.d). A zero value is set on all vertices not in these elementary meshes.
	- labels : to specify the labels of the elementary meshes on which to evaluate the function (default is all). A zero value is set on all vertices not in these elementary meshes.

Several examples are given in functions:

fc  $\sin\theta$  simesh.demos.feval2D01(),  $\sin\theta$  siMesh.demos.feval3D01(), ...

We present now some very basic samples.

**Sample 1** Let  $g : \mathbb{R}^2 \to \mathbb{R}$  defined by  $g(x, y) = \cos(x)\sin(y)$ . We pro-pose in Listing [5](#page-14-1) four approaches to defined this function for using with feval method.

```
Listing 5: : feval method, four ways to dened a function
 {\tt m\,eshfile=fc\_oogmsh.\,build \tt m\,esh2d} ( ' condenser 11 ' , 50 , ' verbose ' , 0) ;
Th=si\,\mathrm{M} \,e\,\mathrm{s}\,h ( \overline{\mathrm{m}} \,e\,\mathrm{s}\,\overline{\mathrm{h}} file ) ;
 g1 = \mathbb{Q}(x, y) \cos(x) * sin(y); % * for vectorized function g2 = \mathbb{Q}(X) \cos(X(1, :)) * sin(X(2, :));
 z1=Th. feval(g1);<br>z2=Th. feval(g2);
 fprintf ('max( abs ( z2-z1 ) )=%e \n', max( abs ( z2-z1 ) ) )
                                                                        Output
max(abs(z2-z1))=0.000000e+00
```
#### Sample 2

```
Listing 6: : feval method with a vector-valued function
 {\tt m\,eshfile=fc\_oogmsh} . build{\tt m\,esh2d} ( ' {\tt con\,derser11} ' , {\tt 50} , ' {\tt ver\,base} ' , 0 ) ;
Th=siMesh (meshfile)
          R^2 \rightarrow R^3f = \{ @(\mathbf{x}, \mathbf{y}) \cos(2 * \mathbf{x}) \cdot * \sin(3 * \mathbf{y}) \cdot , @(\mathbf{x}, \mathbf{y}) \cos(3 * \mathbf{x}) \cdot * \sin(4 * \mathbf{y}) \cdot , @(\mathbf{x}, \mathbf{y}) \cos(4 * \mathbf{x}) \cdot * \sin(5 * \mathbf{y}) \};<br> z = \text{Th. } \text{fewal}(f);<br> f \text{print}(f \cdot * * * \text{ln}q = \% d, \text{size}(z) = = [\% d, \% d] ' , \text{Th. } \text{nd, size}(z))Output
Th =
   siMesh with properties:
                 bbox: [ -1 1 -1 1 ] (1x4 double)
d: 2 double
                 dim: 2 double
                  nq: 13258 double
          nqParents: 13258 double
nsTh: 19 double
                 sTh: (1x19 cell)
         sThcolors: (19x3 double)
         sThgeolab: []
       sThlab: [ 1 2 3 4 5 6 7 8 20 101 102 103 104 2 4 6 8 10 20 ] (1x19 double)
sThpartlabs: []
        sThphyslab: [ 2 4 6 8 10 20 ] (1x6 double)
           sThsimp: [ 1 1 1 1 1 1 1 1 1 1 1 1 1 2 2 2 2 2 2 ] (1x19 double)
toGlobal: (1x13258 double)
          toParent: (1x13258 double)
toParents: (1x1 cell)
 *** nq=13258, size(z)==[13258,3]
```
#### <span id="page-14-0"></span>eval method

Evaluates numerical datas or vectorized functions at vertices of the mesh. We denote by Th a siMESH object and  $n_q = Th.nq$  the total number of vertices.

- $\bullet$  res=Th.eval(data) : the input parameter data could be
	- a scalar,
	- $-$  a handle to a vectorized function,
- $-$  a n<sub>q</sub>-by-1 array,
- a 1-by-m cell array of mixed previous kinds,  $(m \ge 1)$ .

The return value is a  $n_q$ -by-1 array if the input parameter data is not a cell array otherwise it's a  $n_q$ -by-m array.

- $\bullet$  | res=Th.eval(data, key, value,...) | specifies function options using one or more key,value pair arguments. The string key options could be
	- $d$ : to specify the d-simplicial elementary meshes on which to evaluate data (default Th.d). A zero value is set on all vertices not in these elementary meshes.
	- labels : to specify the labels of the elementary meshes on which to evaluate data (default is all). A zero value is set on all vertices not in these elementary meshes.

Several examples are given in functions:

fc  $simesh.demos.eval2D01(), sIMesh.demos.eval3D01(), ...$ 

We present now some very basic samples.

### Sample 1

```
Listing 7: : eval method, four ways to dened a function
 m eshfile=fc_oogmsh . buildmesh2d ( ' condenser 11 ' , 50 , ' v er b o s e ' , 0 ) ;
Th=siMesh (meash);
 g1=p1*ones(Th.nq, 1);g_{2=pi*ones}(1, Th.nq);<br>g_{3=@}(X) pi;
 z1 = Th. eval( g1 ) ;
  z2=Th. eval ( g2 ) ;
z3=Th. eval ( g3 ) ;
 fprintf ( ' size (z1)=[\%d,\%d]\setminus n' , size (z1)\begin{array}{l} \mathbf{f}\mathbf{p}\mathbf{r}\mathbf{int}\mathbf{f} \mid \mathrm{size}\left(\mathrm{z}\,2\right) = |\% \mathrm{d}, |\% \mathrm{d}\rangle\left(\mathrm{d} \mid \mathrm{size}\left(\mathrm{z}\,2\right)\right) \ \mathbf{f}\mathbf{p}\mathbf{int}\mathbf{f} \mid \mathrm{size}\left(\mathrm{z}\,3\right) = |\% \mathrm{d}, |\% \mathrm{d}\rangle\left(\mathrm{d} \mid \mathrm{size}\left(\mathrm{z}\,3\right)\right) \ \mathbf{f}\mathbf{p}\mathbf{int}\mathbf{f} \mid (\mathrm{max}(\mathrm{abs}\left(\mathrm{z}\,2{-fprintf \left( \begin{array}{c} \tan x & \tan x & \tan x \\ 1 & \tan x & \tan x \end{array} \right) = \frac{1}{2}e \ln \left( \frac{\tan x}{\tan x} \cdot \frac{\tan x}{\tan x} \cdot \frac{1}{2} - \frac{1}{2} \cdot \frac{1}{2} \cdot \frac{1}{2} \cdot \frac{1}{2} \cdot \frac{1}{2} \cdot \frac{1}{2} \cdot \frac{1}{2} \cdot \frac{1}{2} \cdot \frac{1}{2} \cdot \frac{1}{2} \cdot \frac{1}{2} \cdot \frac{1}{2} \cdot \frac{1}{2} \cdot \frac{1}{2} \cdotOutput
 size(z1)=[13258,1]
size(z2)=[13258,1]
 size(z3)=[13258,1]
 max(abs(z2-z1))=0.000000e+00
   max(abs(z3-z1))=0.000000e+00
```
#### Sample 2

```
Listing 8: : eval method with a vector-valued function
 {\tt m} eshfile=fc_oogmsh . buildmesh2d ( ' condenser 11 ' , 50 , ' v er b ose ' , 0 ) ;
 Th=si\,M\,es\,h\,(\,\overline{\hspace{-1.2mm}m\hspace{-1.2mm}}\,e\,s\,h\,fi\,fi\,l\,e\,) ;
 u=Th. feval(\mathbb{Q}(x, y) \cdot \cos(3*x) . * \sin(4*y));
 % f : R^2 ´> R^3
f={@( x , y ) cos ( 2∗ x ) . ∗ s in ( 3∗ y ) , u ,@( x , y ) cos ( 4∗ x ) . ∗ s in ( 5∗ y ) , pi } ;
z=Th. eval ( f ) ;
fp r in t f ( ' ∗∗∗ nq=%d , s i z e ( z )==[%d,%d ] ' ,Th. nq , s i z e ( z ) )
                                                                                  Output
*** nq=13258, size(z)==[13258,4]
```
## <span id="page-16-0"></span>get\_h method

returns the maximum edges length of the mesh. We denote by Th a siMesh object.

 $\lceil \text{h=} \text{Th.get\_h}(\text{)}\rceil$ 

#### <span id="page-16-1"></span>get\_mesh method

Returns a vertices array q, a connectivity array me and a toGlobal indices array.

- $\bullet$  [q,me,toGlobal]=Th.get\_mesh() : returns the global vertices array q, the connectivity array me (i.e. all the Th.d-simplices of the mesh). In this case, toGlobal is just 1:Th.nq.
- $\bullet$  [q,me,toGlobal]=Th.get\_mesh(key,value,...) specifies function options using one or more key,value pair arguments. The string key options could be
	- $-$  'd' : to specify the d-simplicial elementary meshes to consider.
	- 'labels': to specify the labels of the elementary meshes to consider.

In this case, toGlobal is a 1-by-length(q) array (subset of 1:Th.nq). If we denote by qglob the global vertices array then qglob $(:, toGlobal)=q$ 

Several examples are given in functions:

fc\_simesh.demos.get\_mesh2D(), siMesh.demos.get\_mesh3D(), siMesh.demos.get\_mesh3Ds()

```
Listing 9: : get mesh method, four ways to defined a function
{\tt m} eshfile=fc_oogmsh.buildmesh2d('condenser11',50,'verbose',0);
Th=siMesh (meshfile)
 [q, me, to Global]=\text{Th. get\_mesh}() ;<br>
[q2, me2, to Global2]=\text{Th. get\_mesh}('labels', 2:2:8) ;<br>
[q1, me1, to Global1]=\text{Th. get\_mesh}('d', 1, 'labels', 1:8) ;
 \begin{array}{l} \mbox{\bf \texttt{f}}\mbox{\bf \texttt{f} } \mbox{\bf \texttt{f} } \mbox{\bf \texttt{fOutput
norm(q(:,toGlobal2)-q2,Inf)=0.000000e+00
norm(q(:,toGlobal1)-q1,Inf)=0.000000e+00
```
#### <span id="page-16-2"></span>get\_nme method

Returns the number of d-simplicial elements with  $d = \mathcal{T}_h$ .d by default. We denote by Th a siMESH object.

- $\lceil$  nme=Th.get\_nme() : returns the number of Th.d-simplicial elements in the mesh.
- $\bullet$  |nme=Th.get mesh(key,value,...) specifies function options using one or more key, value pair arguments. The string key options could be
- $-$  'd': to specify the d-simplicial elementary meshes to consider.
- 'labels': to specify the labels of the elementary meshes to consider.

```
Listing 10: : get_nme method
m e s h file =g m s h. build mesh3d('quart_sp here2',5);\begin{array}{ll} \rm{Th=siMesh} \left(\,m\,e\,s\,h\,file\,\right);\ \rm{for}\quad d\!=\![\rm{Th.d:}-1\!:0]\end{array}fprint(f('Number_of\%d-simplices...\%d\n', d, Th.get-nme(' d', d) )end
nme=Th.get_nme ( 'd' ,2 , ' labels ' ,1:4 ) ;<br>fprintf ( 'Number_of _2-simplices _in _union _of _label ' 's _1 _to _4_: _%d\n ' ,nme ) ;
                                                         Output
[fc-oogmsh] Input file : <fc-oogmsh>/geodir/3d/quart_sphere2.geo
[fc-oogmsh] Mesh file ...
    /tmp/tmp.Q6UcvHiF7L/fc-simesh-full/fc_oogmsh-0.0.17/meshes/quart_sphere2-5.msh already ...
    exists.
   -> Use "force" flag to rebuild if needed.
 Mesh /tmp/tmp.Q6UcvHiF7L/fc-simesh-full/fc_oogmsh-0.0.17/meshes/quart_sphere2-5.msh is a ...
      3-dimensional mesh
    Force dimension to 3
Number of 3-simplices : 4874
Number of 2-simplices : 1803
Number of 1-simplices : 115
Number of 0-simplices : 5
Number of 2-simplices in union of label's 1 to 4 : 788
```
#### <span id="page-17-0"></span>get\_nq method

Returns the number of vertices in the union of some elementary meshes. By default all the Th.d-simplicial elementary meshes are selected. We denote by Th a siMesh object.

- $\bullet$  |nq=Th.get nq() : returns the number of vertices in the union of the Th.d-simplicial elementary meshes.
- $\bullet$  | nq=Th.get\_nq(key,value,...) | specifies function options using one or more key,value pair arguments. The string key options could be
	- $-$  'd': to specify the d-simplicial elementary meshes to consider.
	- 'labels': to specify the labels of the elementary meshes to consider.

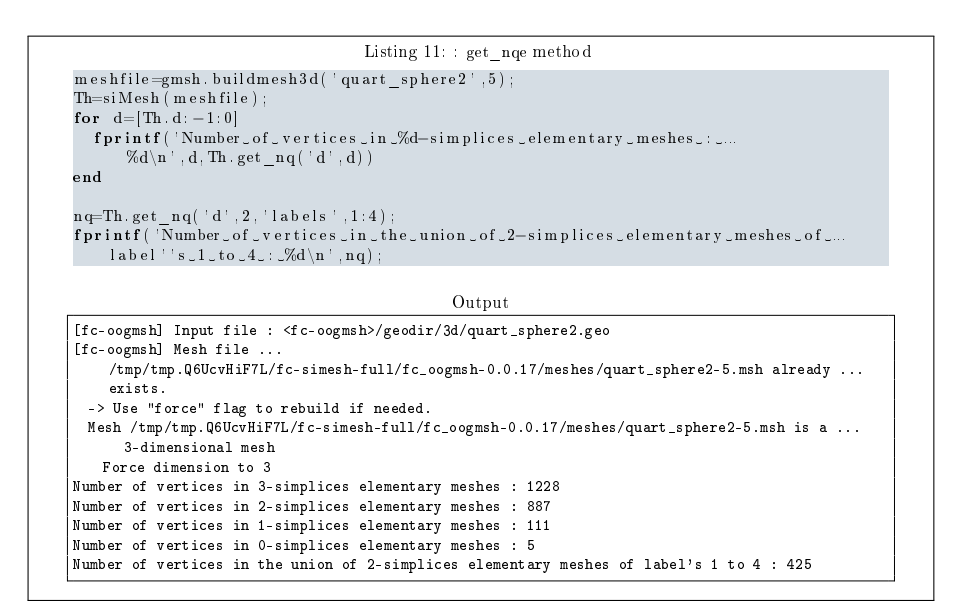

3.5 Hypercube as a siMesh object

<span id="page-18-0"></span>The function fc\_simesh.HyperCube allows to create a siMesh object representing an hypercube in any dimension. It uses the fc-hypermesh Octave package.

- $\bullet$  Th=fc simesh.HyperCube(dim,N) : return a siMesh object representing an hypercube in dimension dim and ...
- $\bullet$   $\vert$  Th=fc\_simesh.HyperCube(dim,N,Key,Value,...) :

#### <span id="page-18-1"></span>2D hypercube

In Listing [12](#page-18-2) a usage example generating a 2D hypercube as a siMESH object is given. This siMESH object is representing in Figure [4](#page-19-1) by using the FC-SIPLT package.

<span id="page-18-2"></span>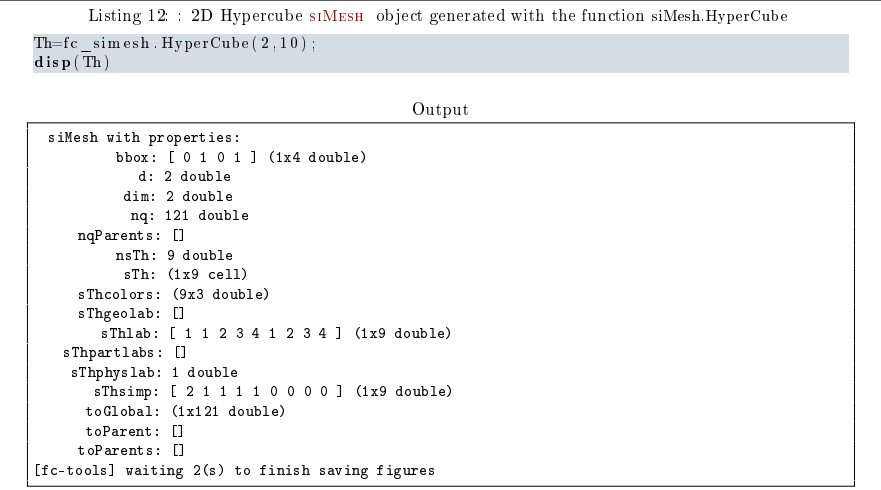

<span id="page-19-1"></span>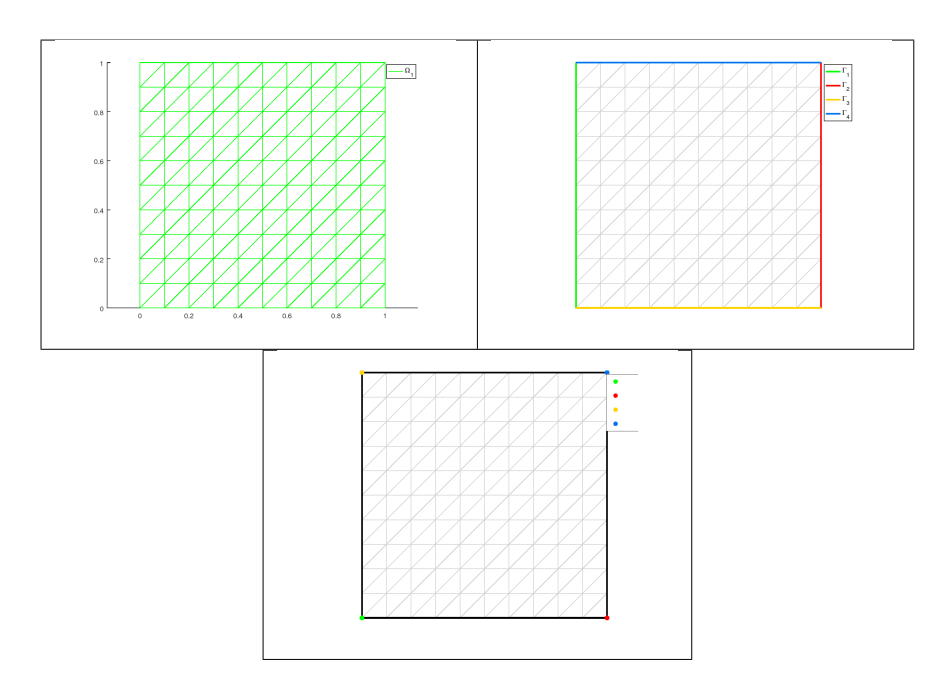

Figure 4: 2D Hypercube siMESH object generated with the function fc\_simesh.HyperCube, representation of the elementary meshes with 2-simplices (top left), 1-simplices (top right) and 0-simplices (bottom)

### <span id="page-19-0"></span>3D hypercube

<span id="page-19-2"></span>In Listing [13](#page-19-2) a usage example generating a 3D hypercube as a siMESH object is given. This siMESH object is representing in Figure [5](#page-20-1) by using the the FC-SIPLT package. .

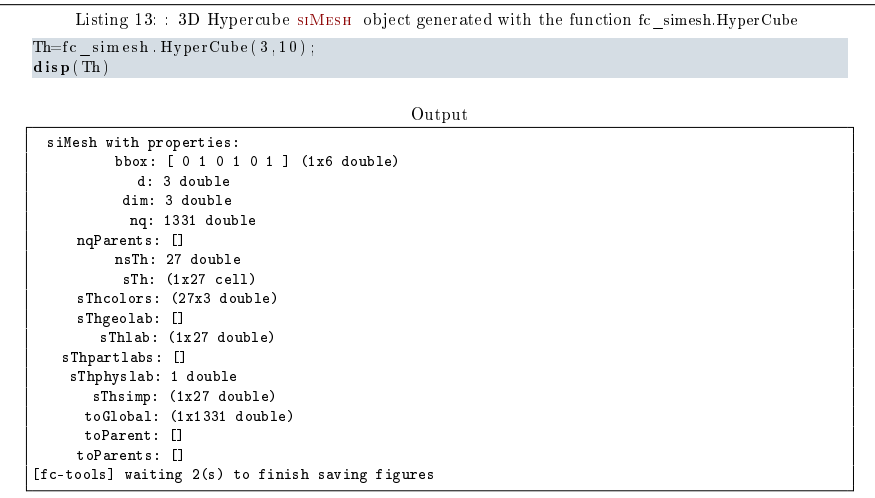

<span id="page-20-1"></span>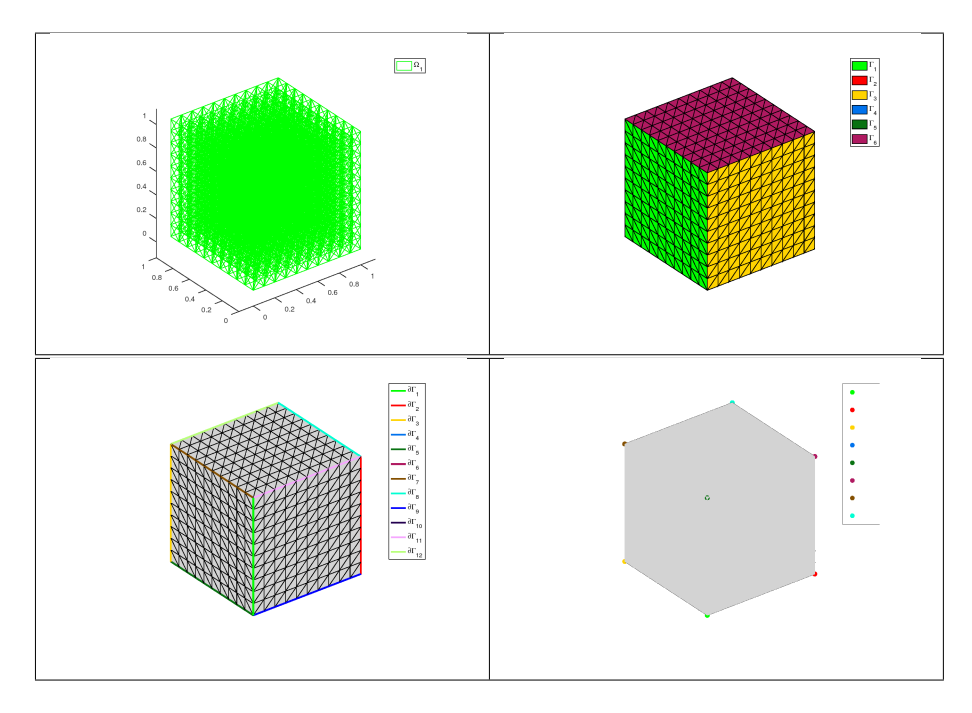

Figure 5: 3D Hypercube siMesh object generated with the function siMesh.HyperCube, representation of the elementary meshes with 3-simplices (top left), 2-simplices (top right), 1-simplices (bottom left) and 0-simplices (bottom right)

### <span id="page-20-0"></span>4D hypercube

In Listing [14](#page-20-2) a usage example generating a 4D hypercube as a siMesh object is given.

<span id="page-20-2"></span>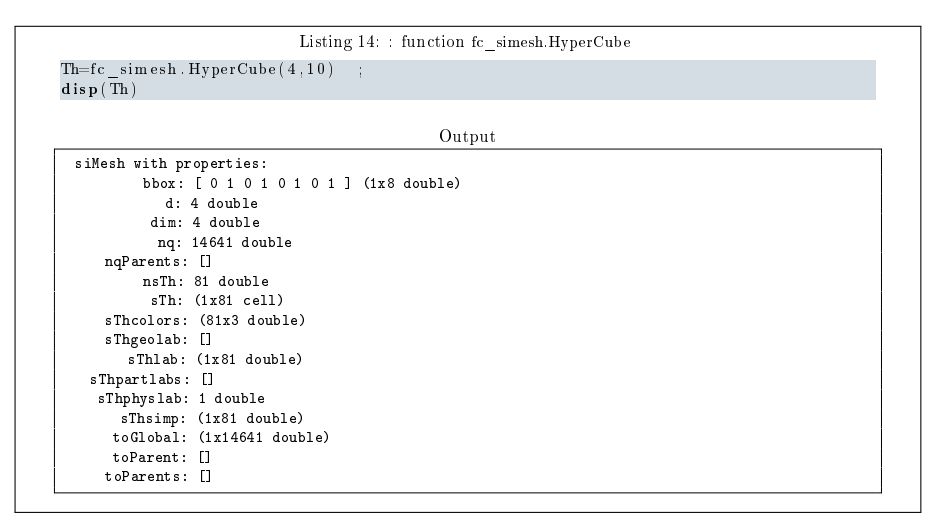

# <span id="page-21-0"></span>5D hypercube

In Listing [14](#page-20-2) a usage example generating a 5D hypercube as a siMesh object is given.

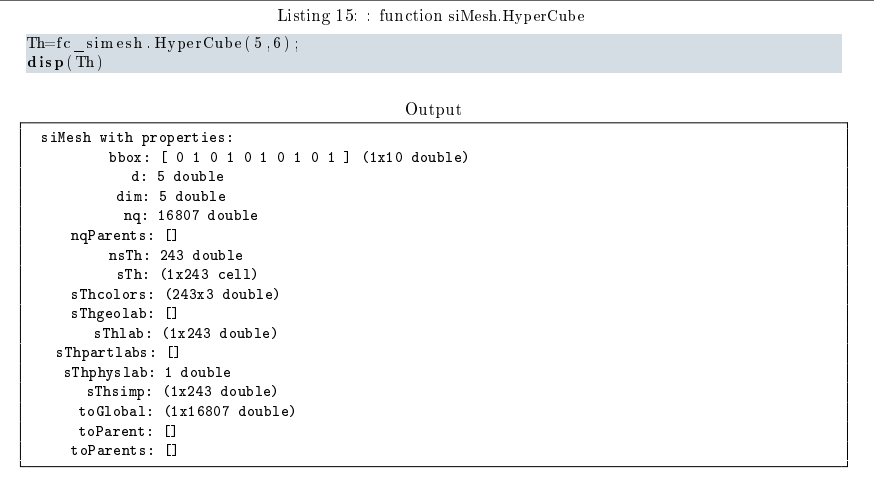